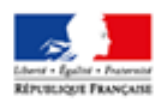

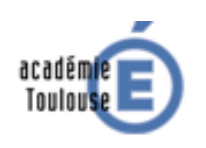

## **TP MODELISATION SIMULINK-SIMSCAPE ANALYSE COMPORTEMENTAL D'UN MCC**

Un moteur à courant continu est un actionneur qui transforme de la puissance électrique en puissance mécanique

$$
P_{\text{elec}} = U.I
$$

Puissance

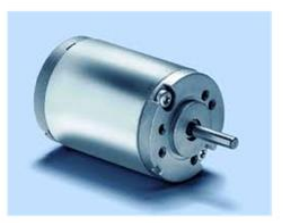

$$
\begin{array}{ll}\n\text{Puissance} \\
\text{mécanique} \\
\hline\n\end{array}\n\quad P_{\text{méc}} = C_m \cdot \omega_m
$$

- La modélisation du moteur à courant continu fera intervenir 2 domaines : **Electrique** et **Mécanique**
- L'induit du moteur est modélisé par une inductance en série avec sa résistance

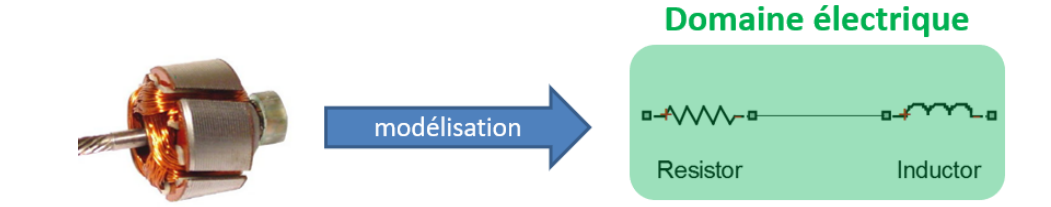

L'alimentation est modélisée par une source de tension parfaite

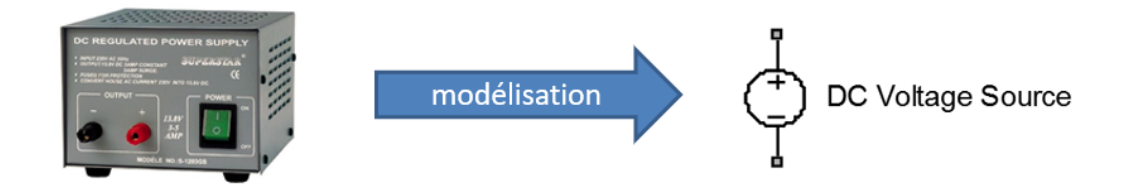

La conversion de puissance électrique en puissance mécanique est modélisée par :

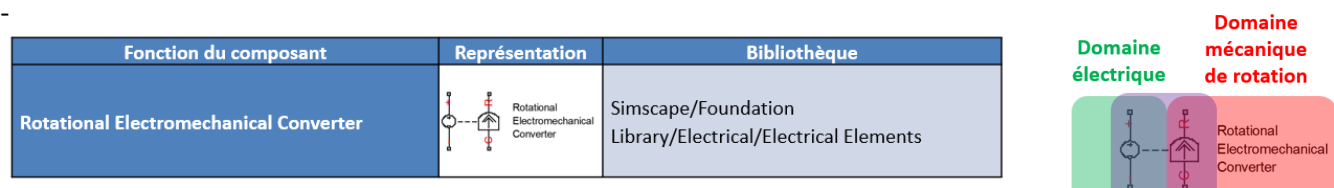

- L'inertie de l'arbre moteur est modélisée par le composant suivant :

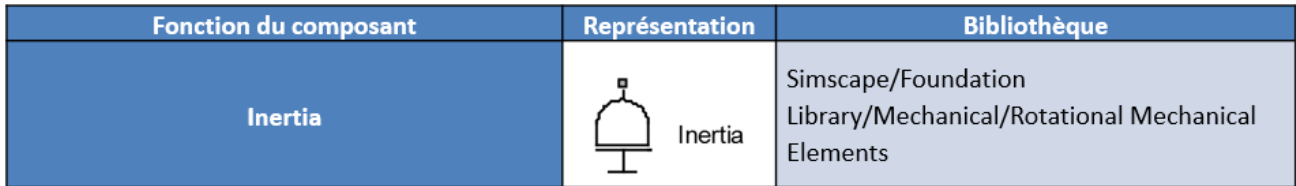

**Conversion de puissance** 

- Ci-dessous le modèle que l'on souhaite obtenir

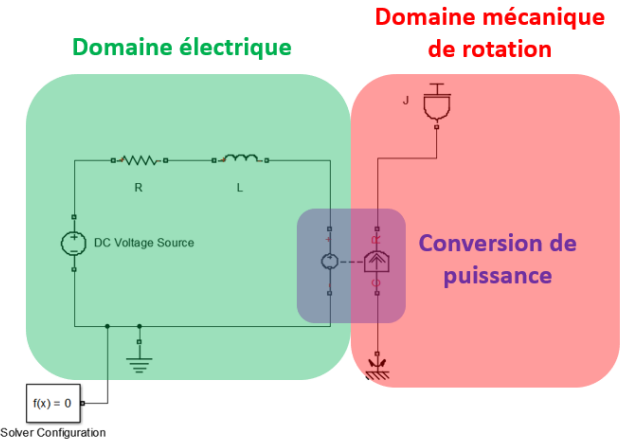

- Mise en place des composants côté électrique (R, L, source de tension et référence électrique). Pour cela, effectuer un glisser-déposer des composants suivant la bibliothèque Simscape

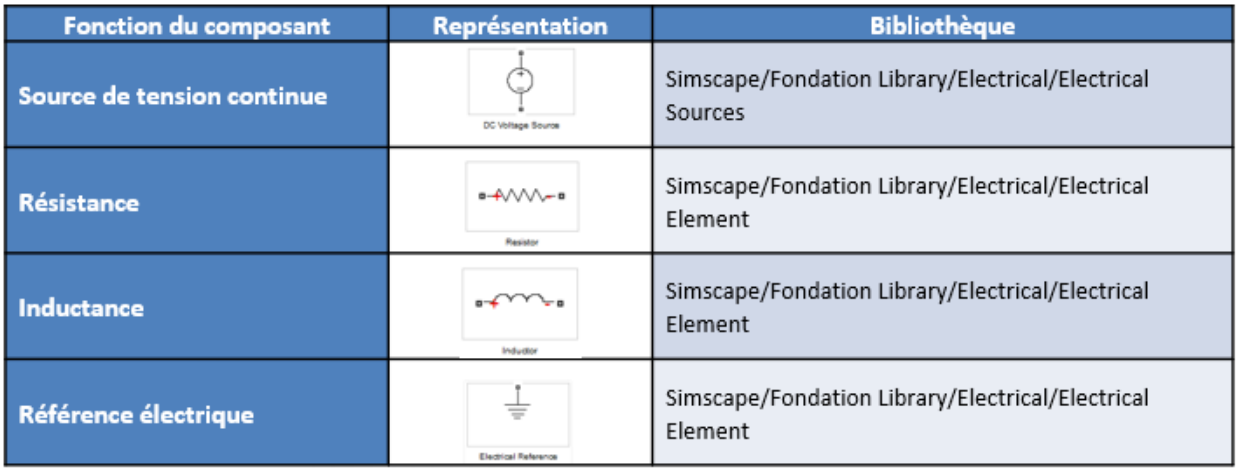

Pour relier les composants par des connexions du domaine électrique

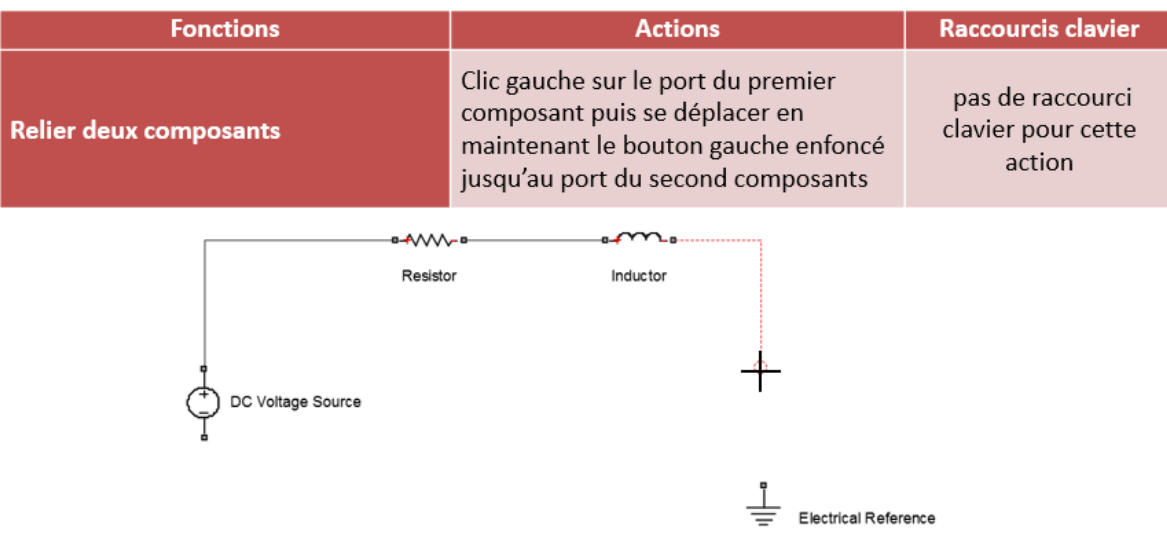

- Rajouter le **R**otational **E**lectromechanical Converter et l'inertie de l'arbre moteur (bloc Inertia )
- Faire les connexions et mettre en place le solveur
- Paramétrage des composants par un double clic sur les blocs
- Mettre les valeurs suivantes : **R = 2Ω - L= 2mH – source tension 24V – J = 5.10-2 kg.m² - k = 0.8 V/rd/s**

Maintenant que le modèle est terminé, nous allons placer les capteurs pour l'exploiter

- Un **capteur de courant** pour mesurer le courant d'induit du moteur
- Un **capteur de vitesse** pour mesurer la vitesse de rotation du moteur
- **Placement du capteur de courant (Simscape/Foundation/Library/Electrical/Electrical Sensor)**

Ce capteur relève le courant qui circule dans une connexion du domaine électrique

Le courant est une valeur de type « Through » (série) Le capteur se place donc en série

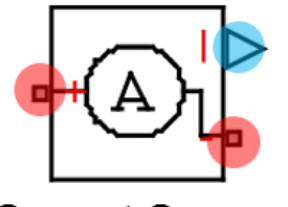

Signal physique représentant le courant mesuré

## **Current Sensor**

- **Placement du capteur de vitesse (Simscape/Foundation/Library/Mecanical/Mechanical Sensor)**

Ce capteur relève la vitesse angulaire relative W (ou le déplacement angulaire relatif A) entre les ports R et C reliés à deux points du modèle

- Grandeur de type Across (parallèle) Le capteur vitesse sera donc placé en parallèle

**Ideal Rotational Motion Sensor** 

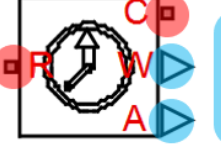

Choix du signal physique que l'on souhaite prélever, vitesse angulaire W ou position angulaire A

- Ci-dessous le modèle que vous devez obtenir en plaçant les **Scopes (Simulink/Sinks)**

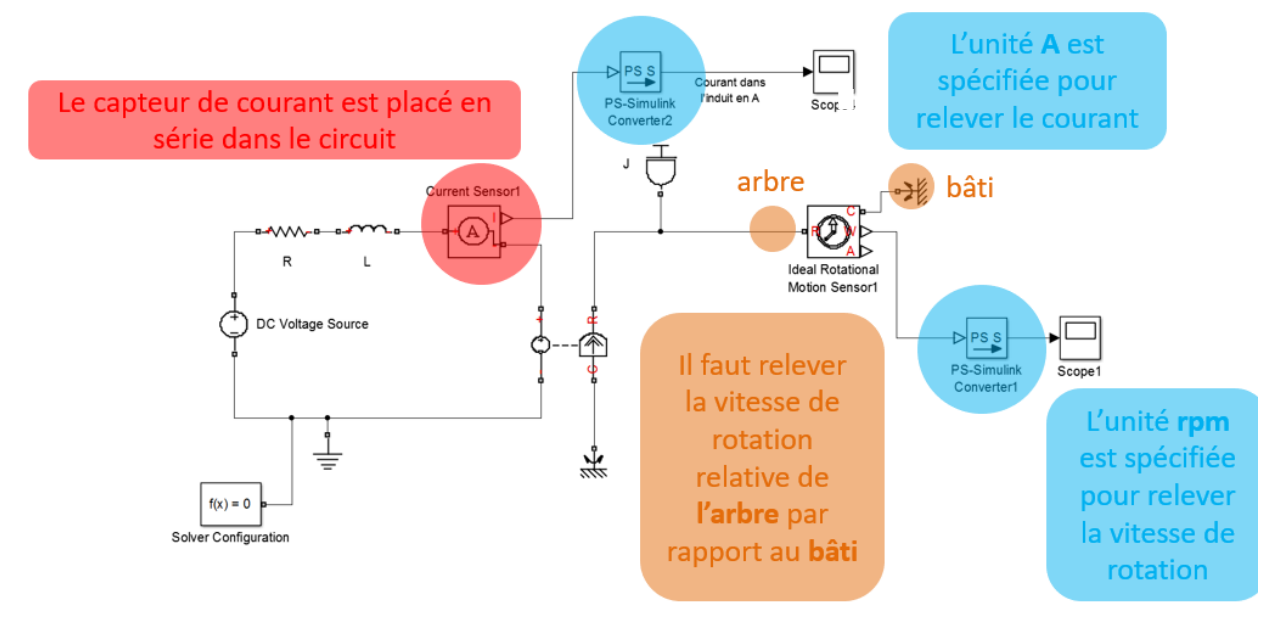

- Relever le **courant dans l'induit à vide** (il n'y a pas de couple) et la **vitesse de rotation** du moteur

On rajoute maintenant un frottement visqueux. Pour modéliser ce phénomène, on va placer le composant suivant :

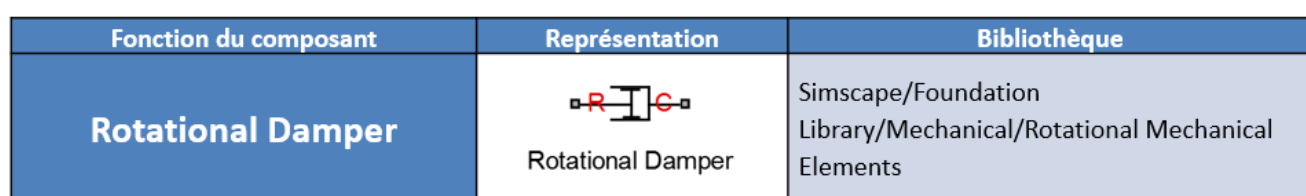

- Ce composant possède 2 ports de type PCP (R:rotor et C:cage).  $\bullet$
- Il modélisera un effort résistant exercé par le stator sur le rotor  $\bullet$
- $\bullet$ Le port R sera relié au rotor et le port C sera relié au stator.

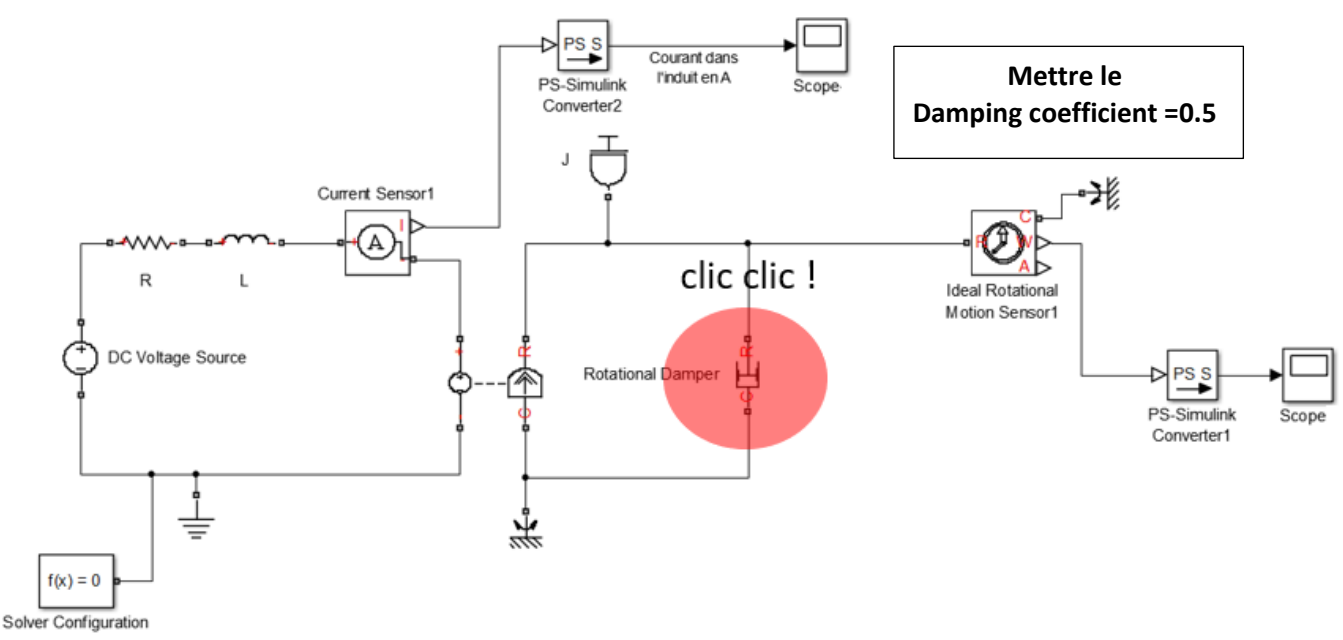

- Relever le **courant dans l'induit** avec **frottement visqueux** et la **vitesse de rotation** du moteur
- On souhaite mesurer le couple moteur disponible. Pour cela, on utilise un capteur de couple type « Through »

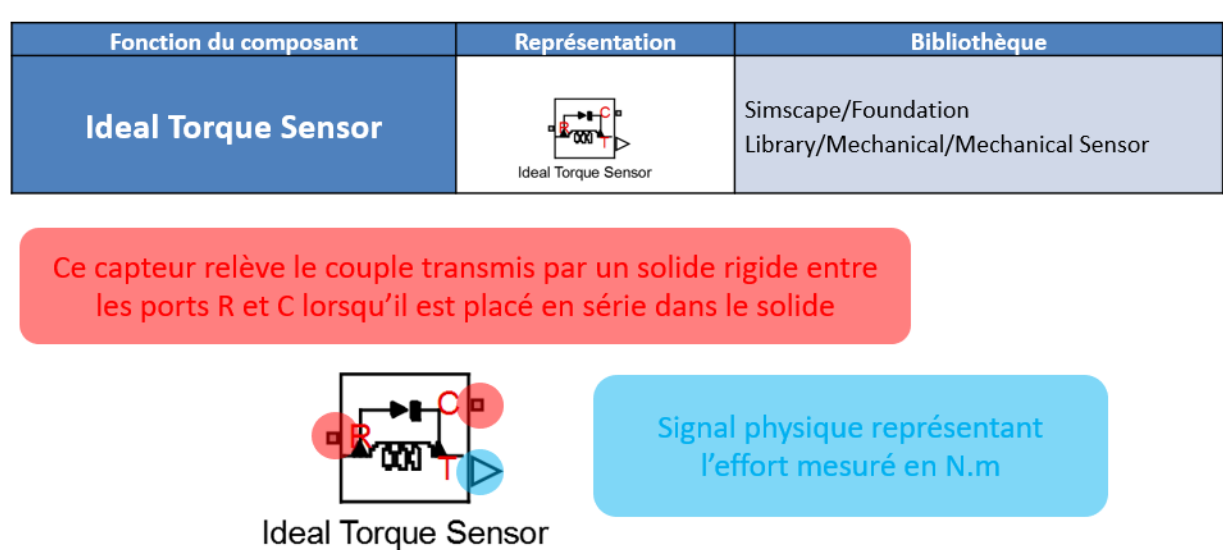

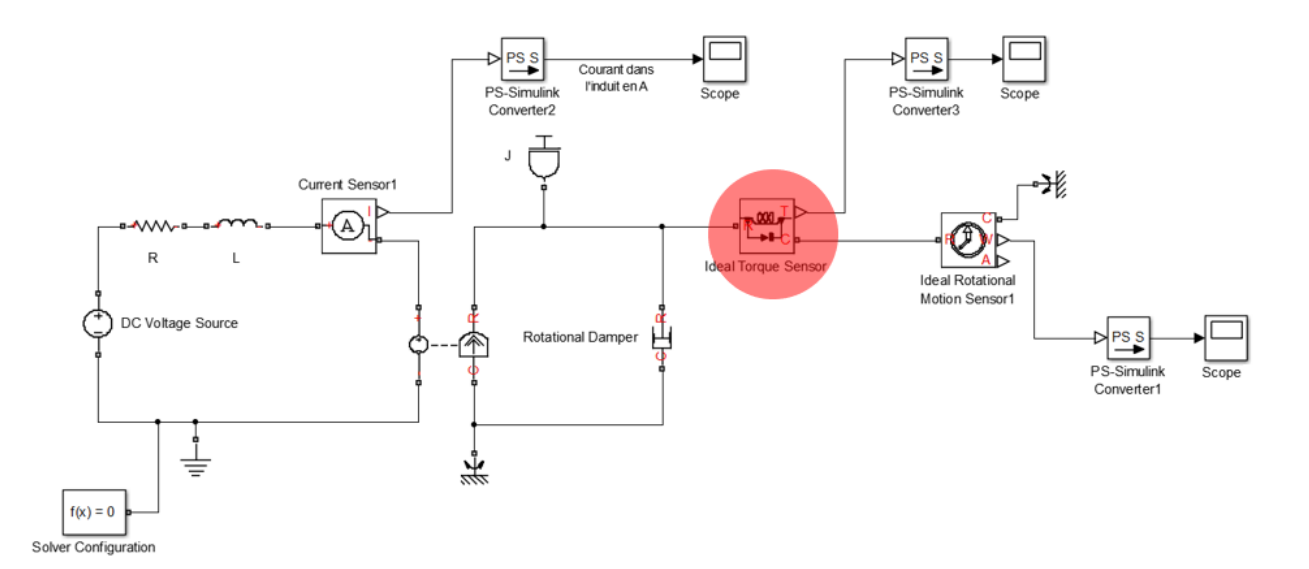

- Si on relève le couple, on remarque qu'il est nul car les points C et R appartiennent tous les 2 à l'arbre moteur en mouvement et aucun couple ne se transmet de R sur C. La solution est de bloquer l'arbre moteur. Cela revient à placer le capteur de couple entre un point de l'arbre et un point fixe du modèle comme le bâti

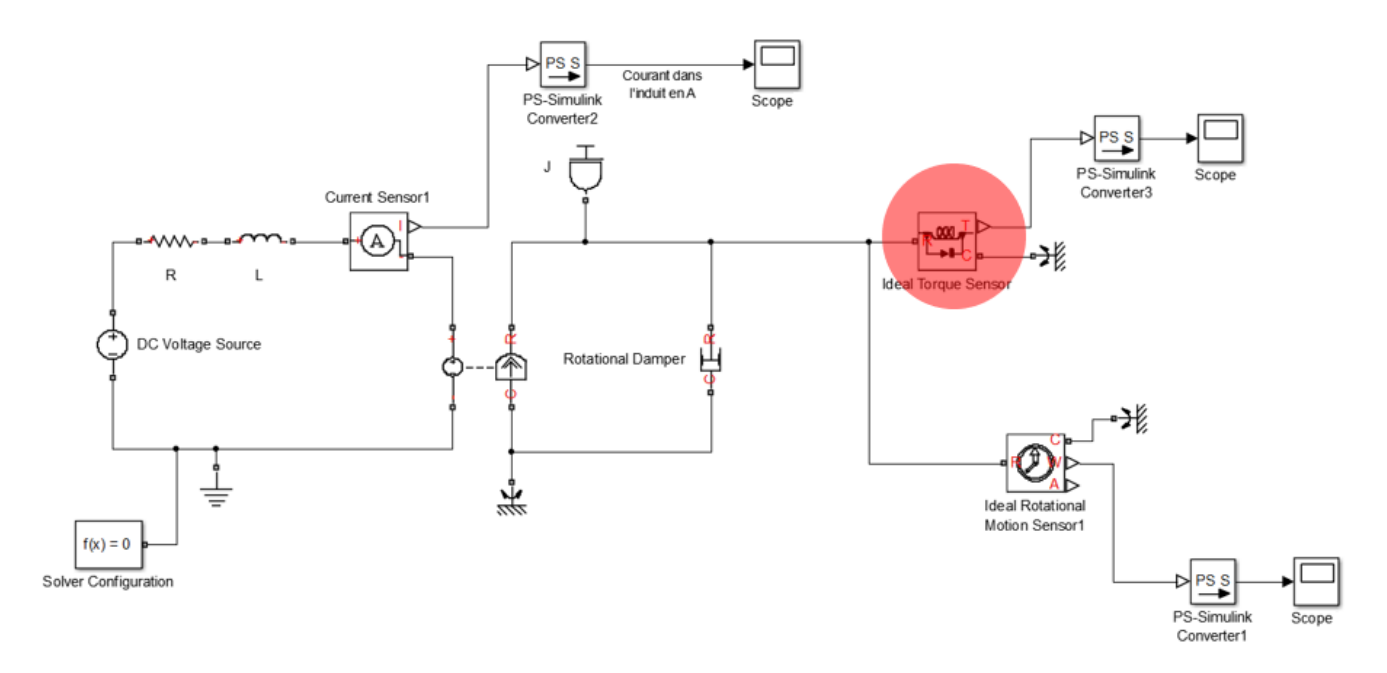

- Relever le couple moteur.et le courant dans l'induit. La vitesse de rotation est nulle car l'arbre moteur est bloqué

Cet exemple montre à quel point la parfaite compréhension des méthodes de placement des capteurs est primordiale. Un mauvais placement entraînera un comportement erroné du modèle